### **Εισαγωγή στο Linux**

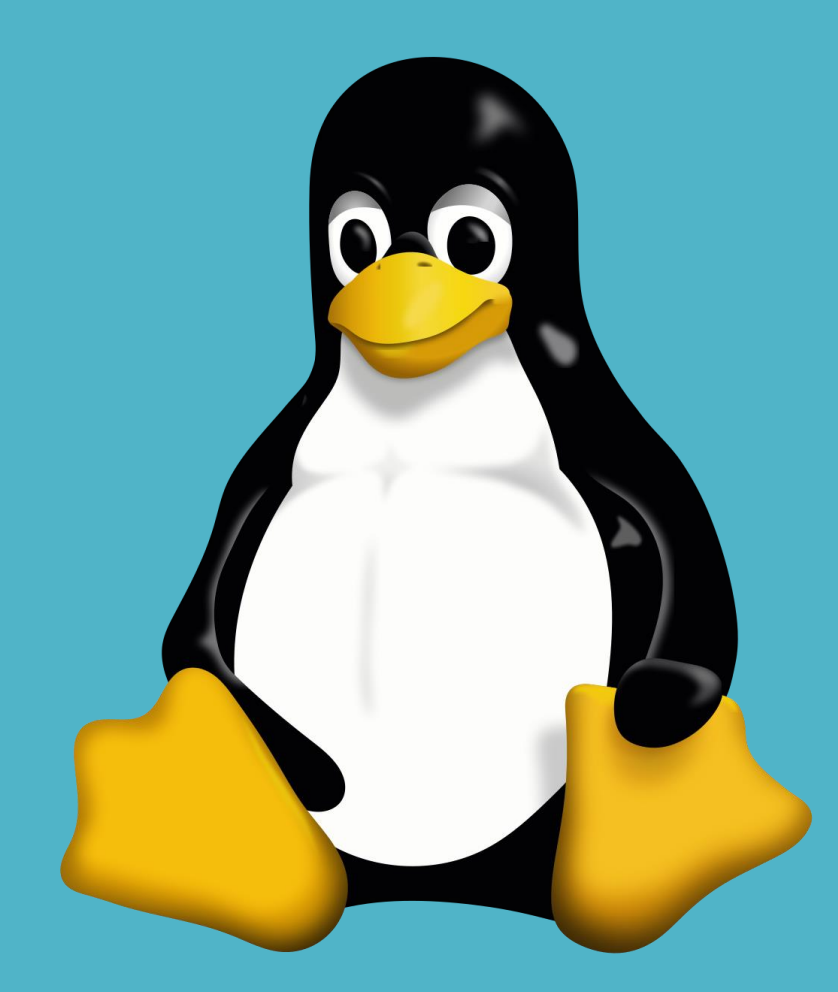

## **Ιστορική αναδρομή**

**1965, Bell**, **General Electric, MULTICS (Multiplexed Information and Computing Service – πολυπλεγμένες υπηρεσίες πληροφοριών και υπολογισμού MIT**) **GE-645**.

**1969 Ken Thomson**, **UNICS (Uniplexed Information and Computing Service) DEC PDP–7 Assembly**

- **Σύστημα διαχείρισης αρχείων (file system)**
- **Μηχανισμός ελέγχου διεργασιών (process control mechanism)**
- **Εντολές χρήσης αρχείων (file utilities)**
- **Διερμηνευτής εντολών (command interpreter)**.

Το **1970** ο **Brian Kernigham** καθιέρωσε τη λέξη **UNIX** ως το όνομα του νέου λειτουργικού συστήματος (αντικαθιστώντας την αρχική ονομασία **UNICS**).

### **Ιστορική αναδρομή**

**1973, Ο Dennis Ritchie,** ξαναγράφει από την αρχή το **UNIX**, σε γλώσσα **C**.

Το Unix γίνεται **Portable**

Το λειτουργικό μοιράζεται από την **ΑΤ&Τ** μαζί με τον πηγαίο κώδικα σε γλώσσα C <sup>></sup> error correction και νέες δυνατότητες.

Μειονέκτημα πολλές διαφορετικές εκδόσεις του **UNIX** (**HP UNIX**, **DEC UNIX**, **Solaris**, **BSD UNIX**, **UNIX SYSTEM V**, **CSO UNIX**), οι οποίες εν γένει παρουσιάζουν μεταξύ τους αρκετές ασυμβατότητες.

**ΙΕΕΕ (Institute of Electrical and Electronic Engineering) POSIX**

**1980**, η **Microsoft**, **XENIX**, εμπορική έκδοσης για **16-bit μικροεπεξεργαστές**

### **Ιστορική αναδρομή**

**1980, Berkeley** Univ. **4.1 BSD**

.

- **Εφαρμογές καταμερισμού χρόνου (time sharing applications).**
- **Μεγαλύτερος χώρος διευθύνσεων (address space),**
- **Σύστημα εικονικής μνήμης (virtual memory)**
- **Ενισχυμένο σύστημα διαχείρισης αρχείων**
- **Υποστήριξη τοπικών δικτύων**
- **Εξελιγμένος διερμηνευτής εντολών.**

**1982**, **UNIX SYSTEM III (ΑΤ&Τ) Απομακρυσμένη επεξεργασία (remote job entry)**, **Σύστημα ελέγχου πηγαίου κώδικα (Source Code Control System)**

**UNIX SYSTEM V (Interprocess communication)**.

**Sun Microsystems SunOS**

**1991 Linux, Linus Torvalds, πυρήνας UNIX (UNIX kernel) 1994 Πρώτη έκδοση**

#### **Πρόσβαση σε Linux**

.

**Linux Box (υπολογιστής με εγκατεστημένο μόνο Linux)**

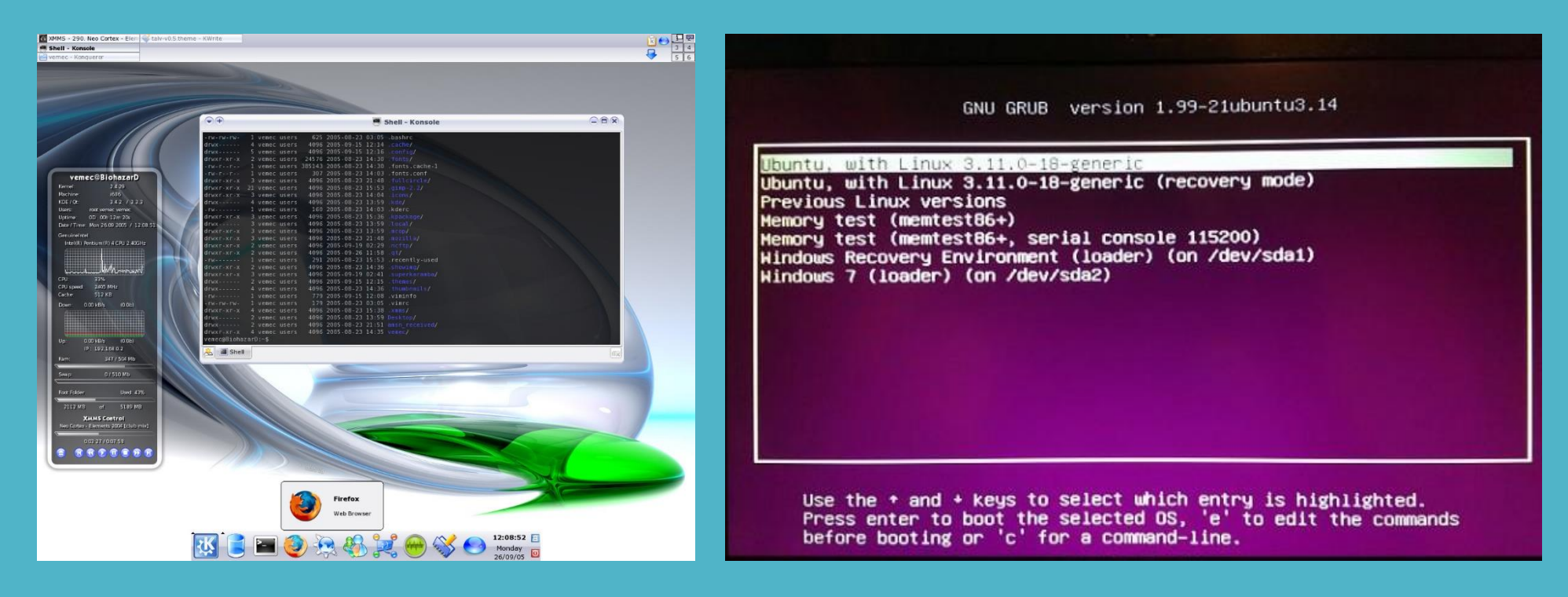

**Windows και Linux στον ίδιο υπολογιστή με Boot Manager**

#### **Πρόσβαση σε Linux**

**Σύνδεση σε απομακρυσμένο υπολογιστή με Linux**

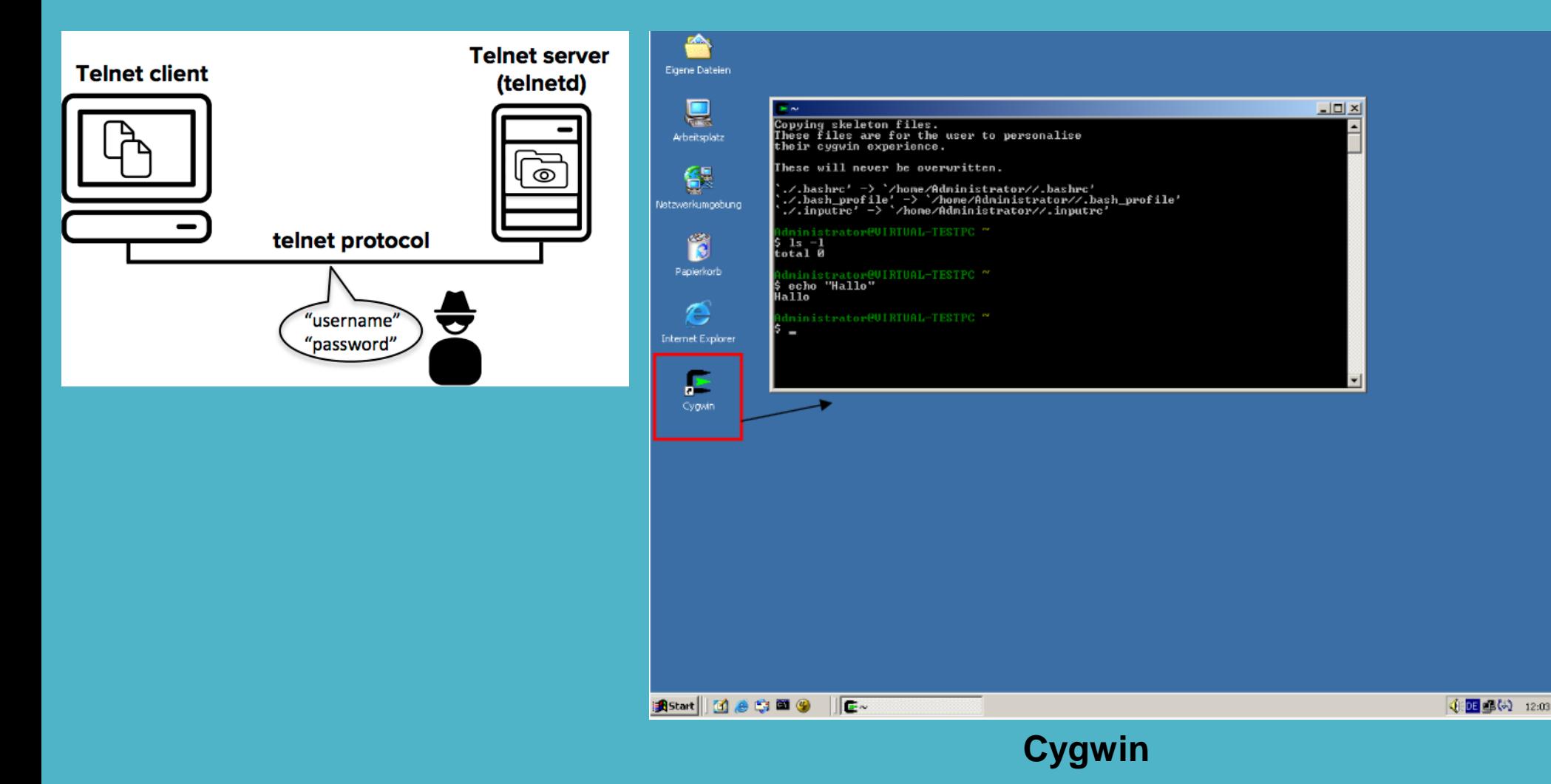

#### **Πρόσβαση σε Linux**

.

#### **Εικονική μηχανή με Linux σε Virtual Box / VMWARE**

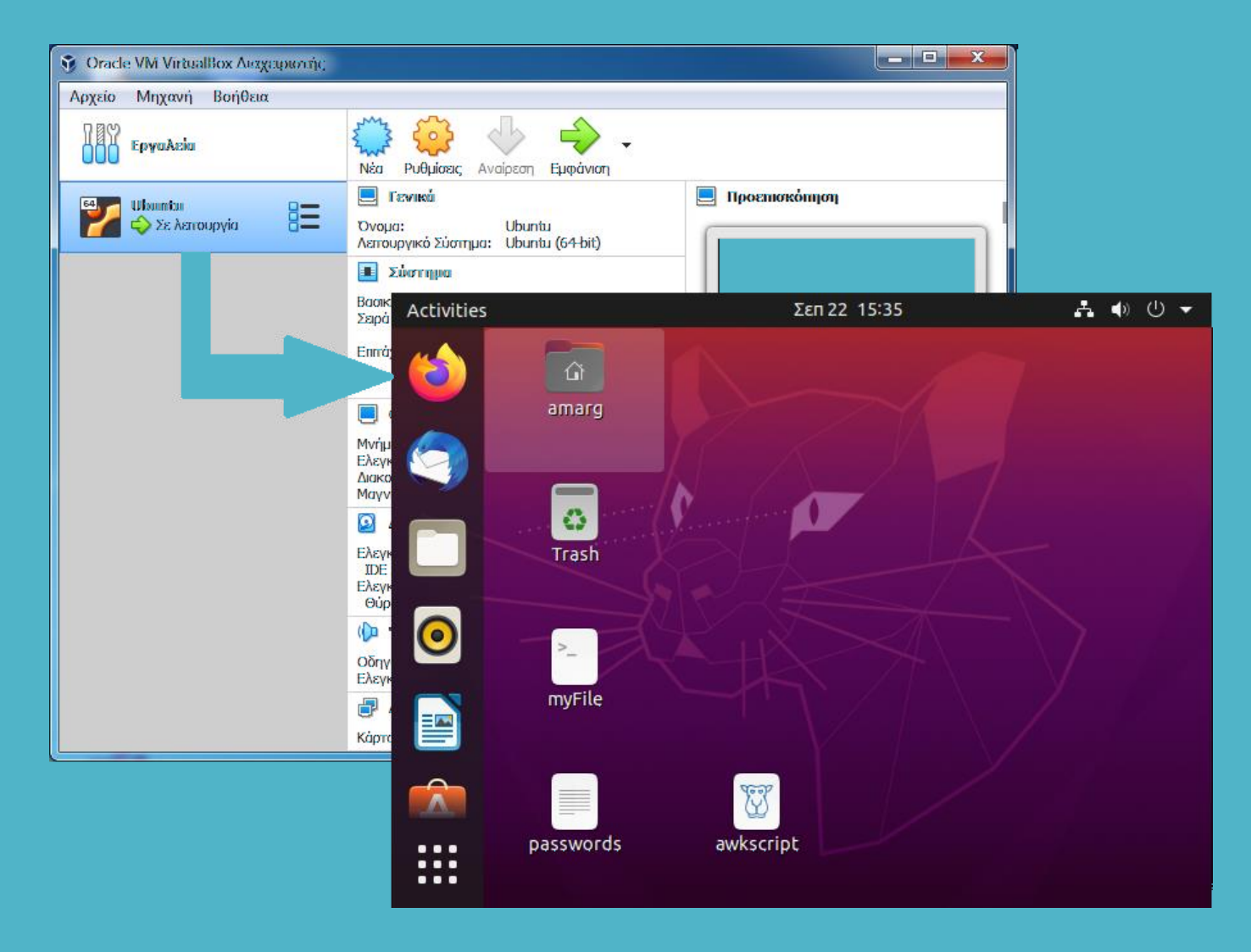

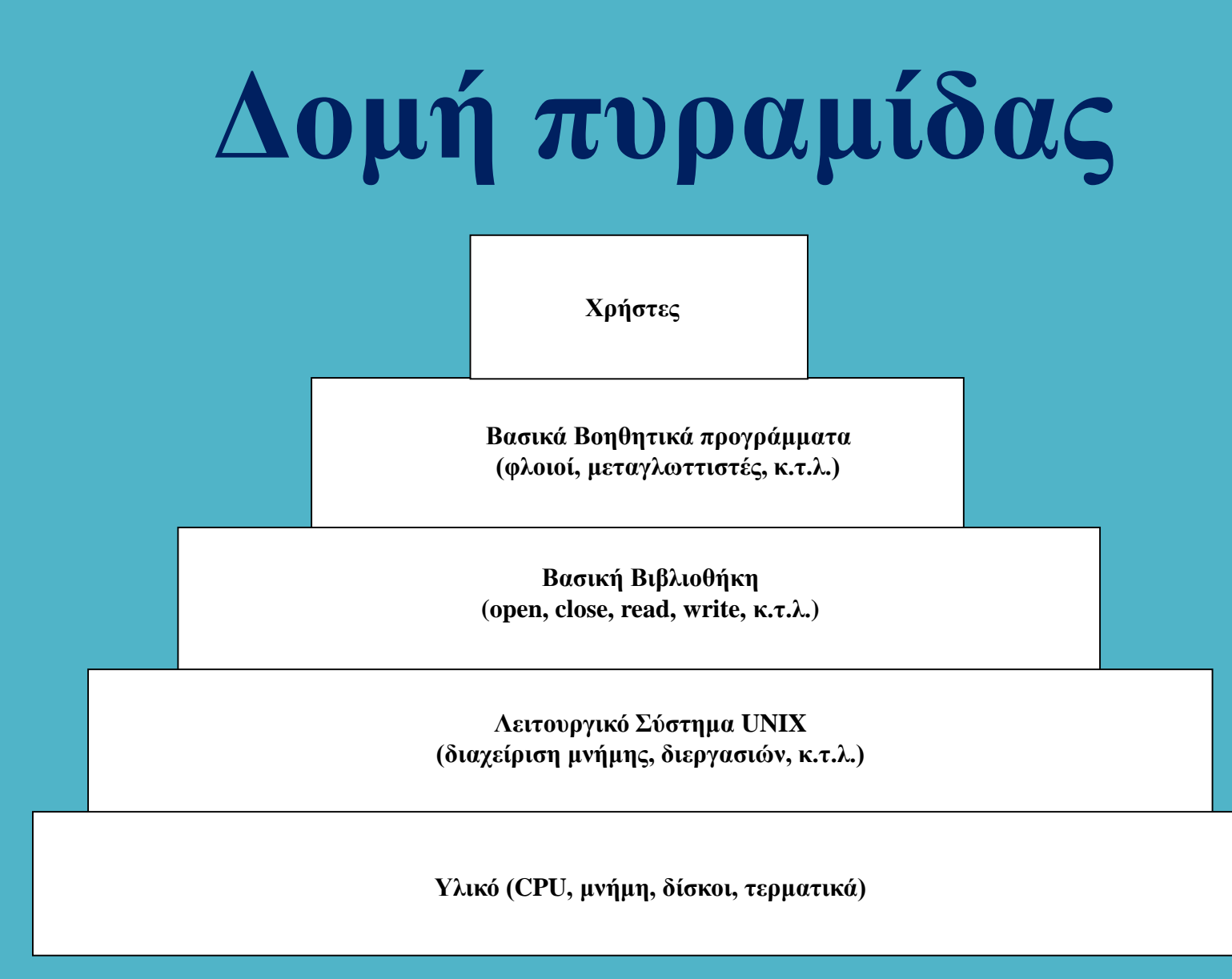

## **Τύποι διαχείρισης**

- **Διαχείριση επεξεργαστή (διεργασίες, νήματα, χρονοπρογραμματισμός)**
- **Διαχείριση μνήμης (κεντρική, ενδιάμεση και ιδεατή μνήμη)**
- **Διαχείριση αρχείων και καταλόγων (δημιουργία, διαγραφή, δικαιώματα)**
- **Διαχείριση περιφερειακών (προσάρτηση και διαμόρφωση διατάξεων)**
- **Διαχείριση εκτυπώσεων (ουρές εκτύπωσης)**

- **Διαχείριση χρηστών (προσθήκη και διαγραφή χρήστη, δικαιώματα πρόσβασης)**
- **Διαχείριση δικτύου (απομακρυσμένη πρόσβαση, ασφάλεια)**

#### . **Ιεραρχική δομή καταλόγων**

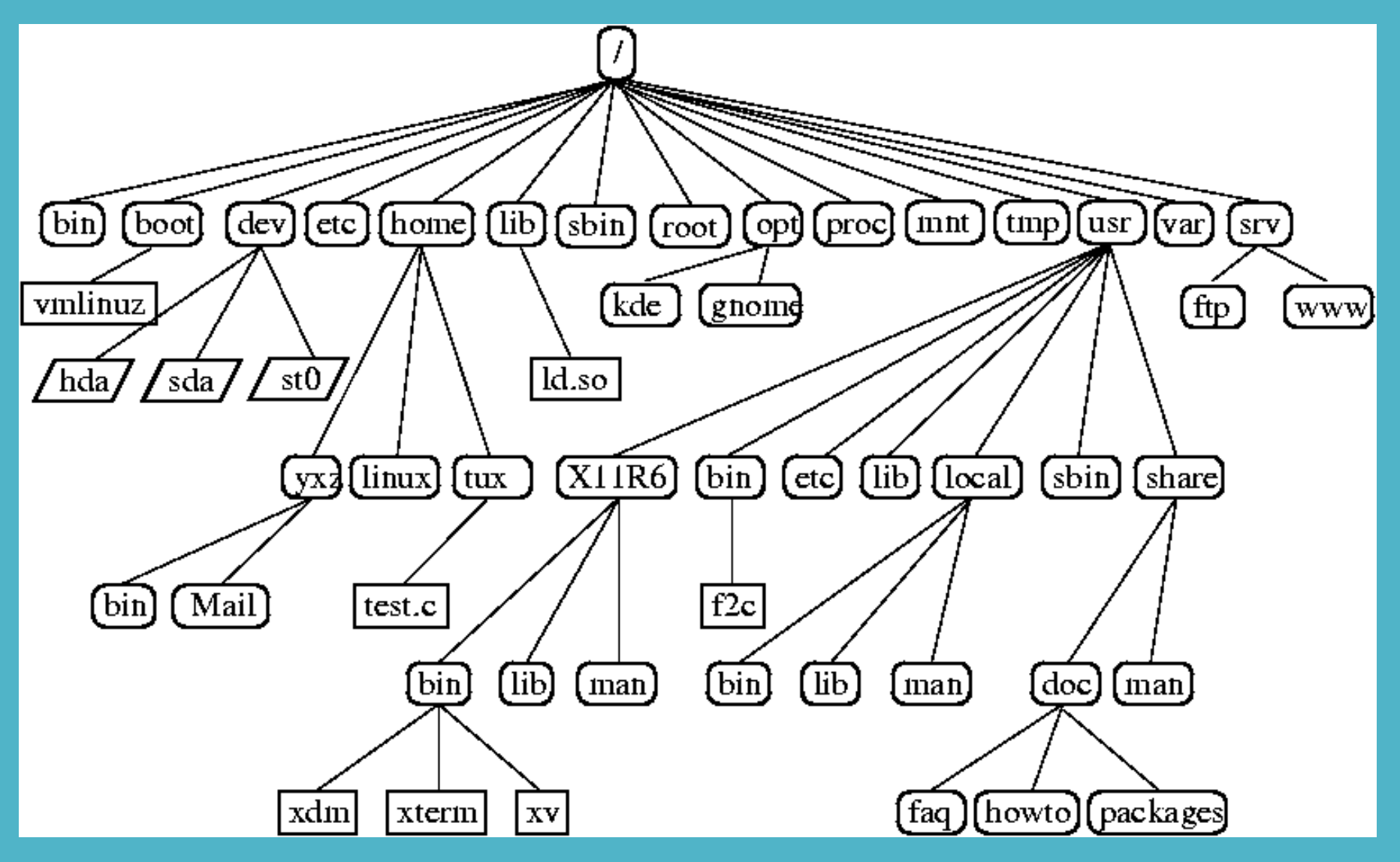

#### . **Σχετική και απόλυτη διαδρομή**

**Σχετική διαδρομή εξαρτάται από το σημείο εκκίνησης Απόλυτη διαδρομή ξεκινά πάντοτε από το root directory**

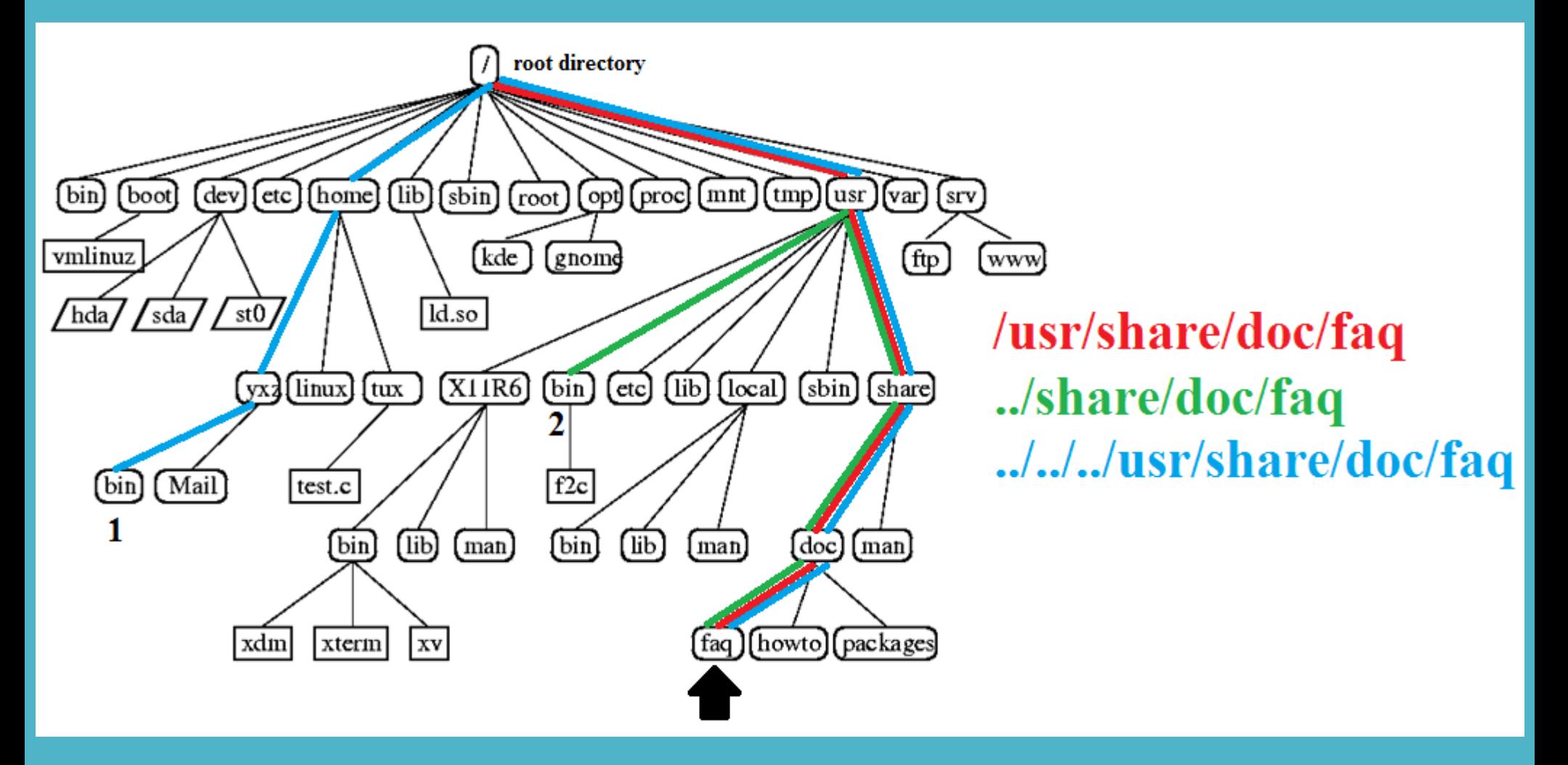

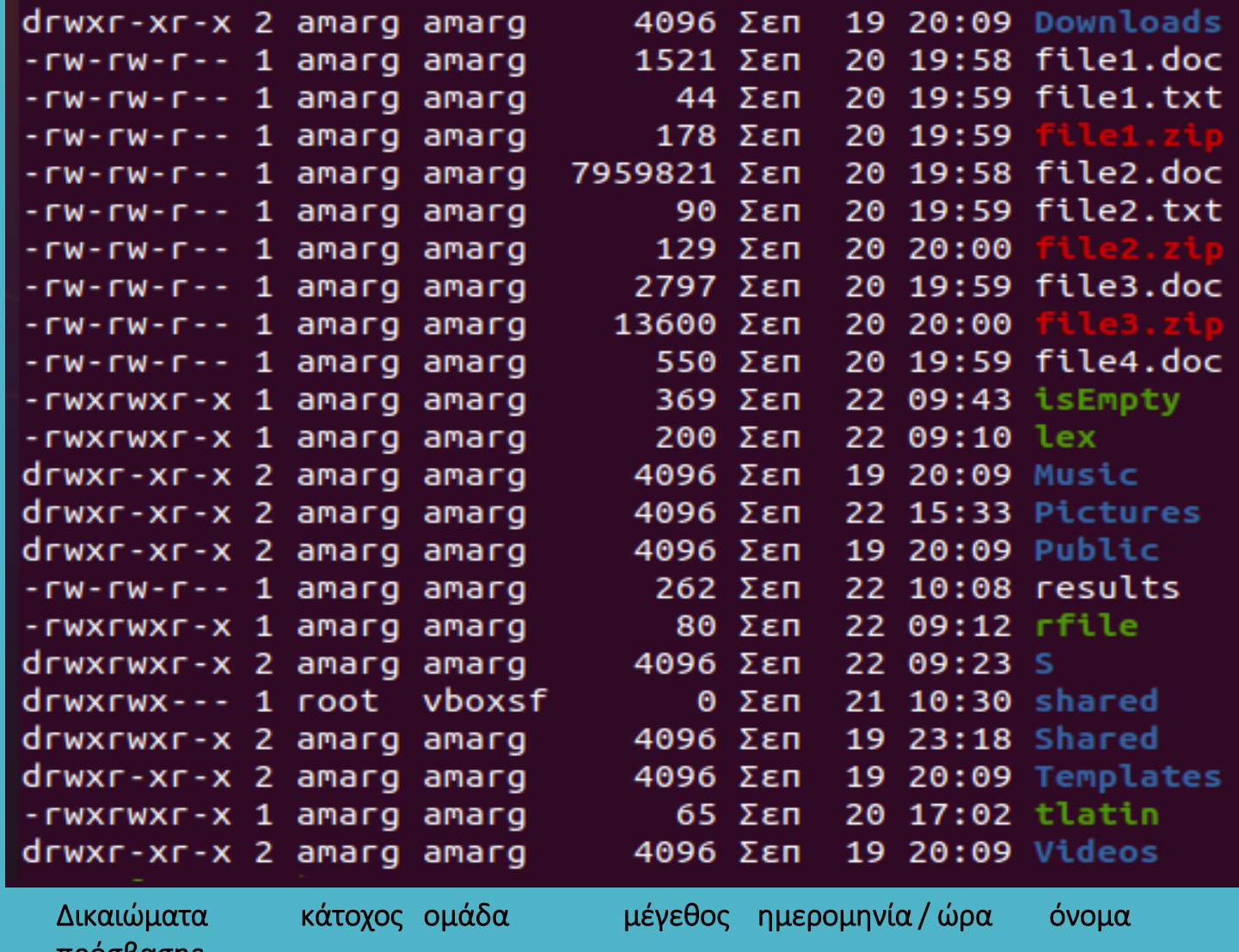

προσρασης

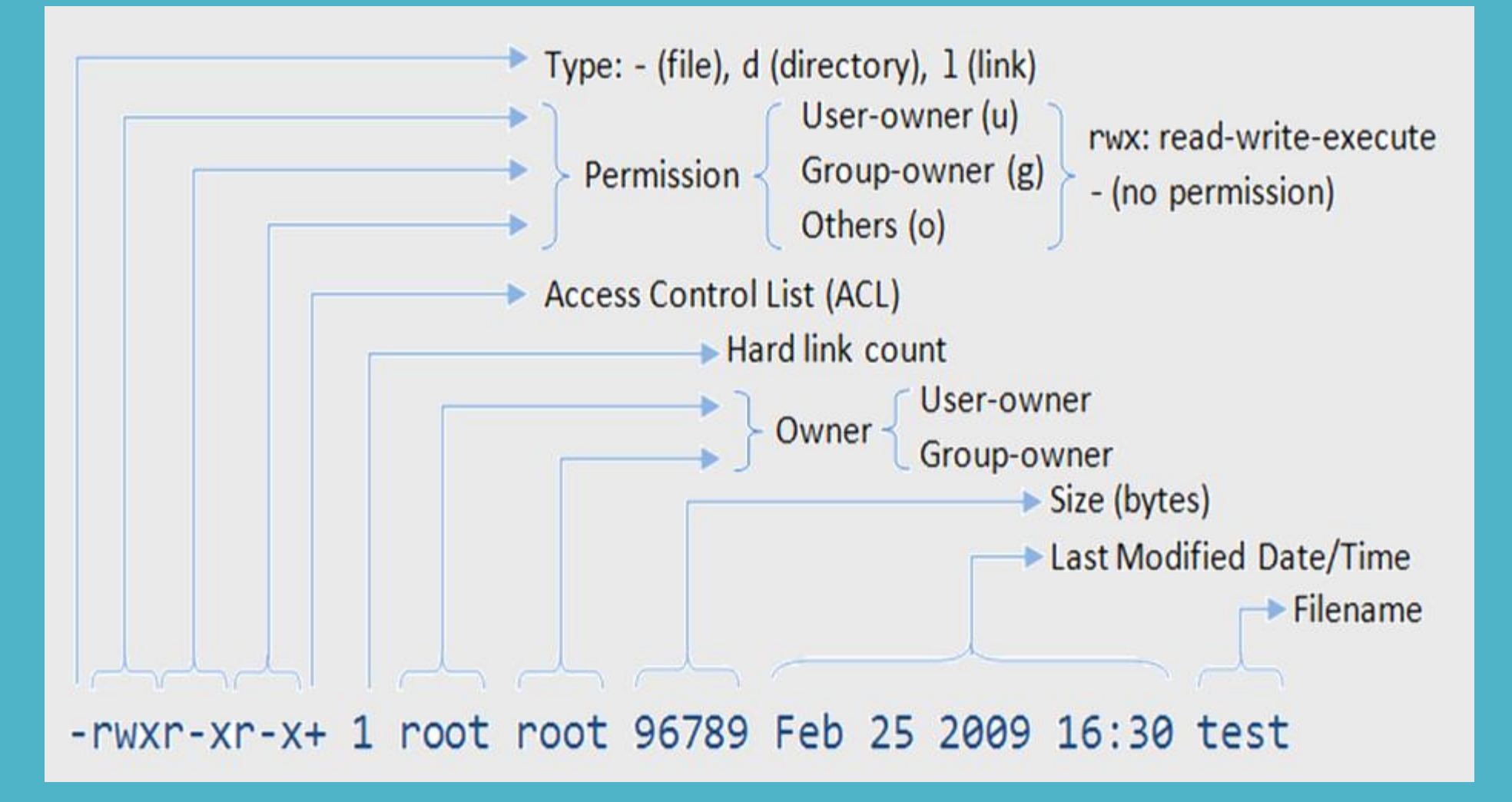

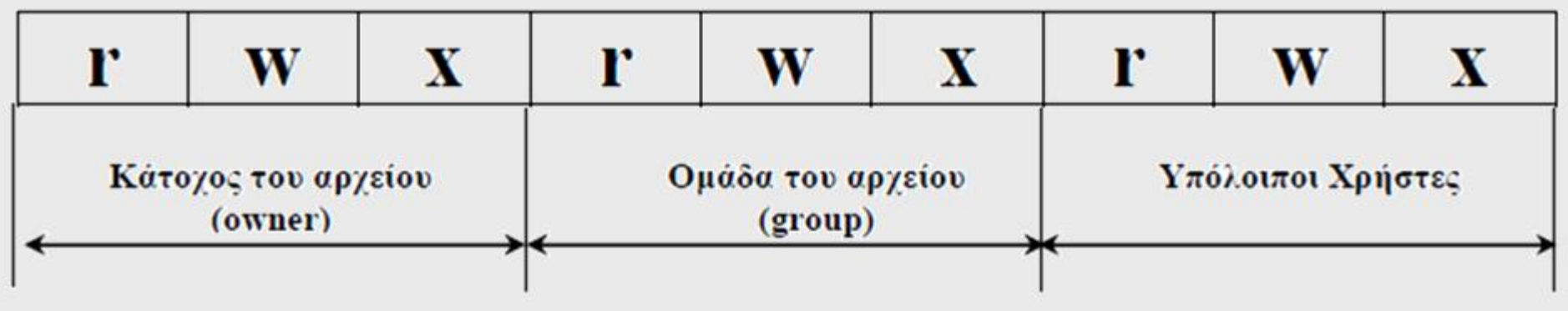

**Παραδείγματα**

.

**r w x - - - - - -**

**r w – r w – r - -**

**r w – r w – r w –**

**r – - r - - r - -**

.

**Μετατροπή μάσκας δικαιωμάτων στο οκταδικό σύστημα**

Σε κάθε τριάδα δικαιωμάτων αντικαθιστούμε κάθε γράμμα (r,w,x) με 1 και κάθε παύλα με 0. Με τον τρόπο αυτό προκύπτει ένας δυαδικός αριθμός των τριών bits ο οποίος μετατρέπεται στο **οκταδικό** σύστημα

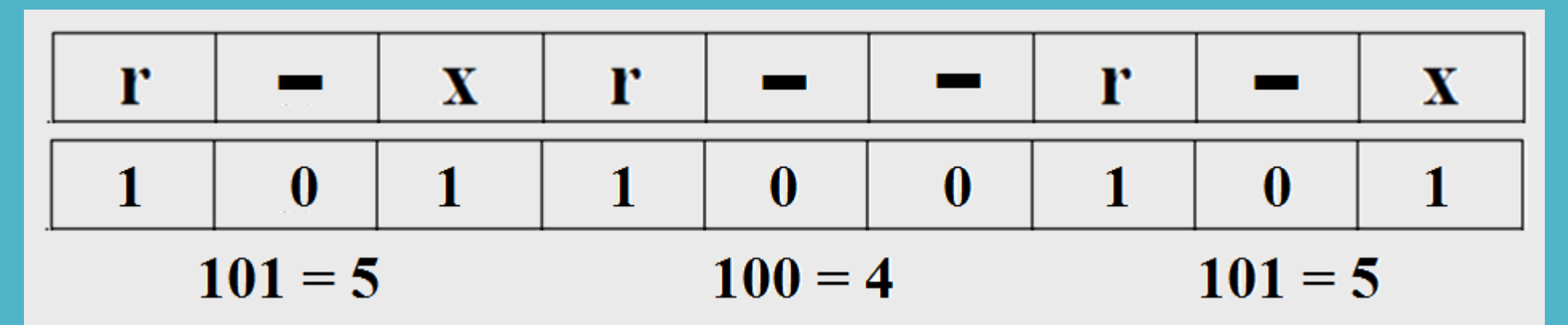

Επομένως r-xr- $r-x$   $\rightarrow$  544

Με τον ίδιο τρόπο rwxr-xr-x  $\rightarrow$  111101101  $\rightarrow$  755  $rw$ -rw-rw-  $\rightarrow$  110110110  $\rightarrow$  666 rwxrwxrwx  $\rightarrow$  111111111  $\rightarrow$  777

**Αντίστροφα**

**756 111 101 110 r w x r – x r w –**  $644 \div 11010010 \div$  **r** w x r - - r - - $653 \div 110101011 \div \text{r}$  **w**  $-$  **r**  $-$  **x**  $-$  **w x** 

**Σε κάθε τριάδα**

#### **XYZ**

 $X \rightarrow \text{READ (R)} \quad Y \rightarrow \text{WRITE (W)} \quad Z \rightarrow \text{EXECUTE (X)}$ 

**Default permissions**

**Για αρχεία 666 rw-rw-rw-Για καταλόγους 777 rwxrwxrwx**

**Umask = 022**

.

**Για αρχεία 666 – 022 = 644 110 100 100 r w – r - - r- - Για καταλόγους 777 – 022 755 111 101 101 r w x r - x r - x**

**Μεταβολή δικαιωμάτων αρχείου**

#### **chmod 753 myFile**

.

**Ως μάσκα δικαιωμάτων του myFile ορίζεται η**

 $753 \div 1111101011 \div \text{r}$  **w** x r - x - w x

**Μεταβολή κατόχου αρχείου chown terry myFile Μεταβολή oμάδας αρχείου chgrp users myFile**

#### **Διαχείριση καταλόγων**

.

**Δημιουργία καταλόγου mkdir myDir**

**Διαγραφή κενού καταλόγου rmdir myDir**

**Εμφάνιση ονόματος τρέχοντος καταλόγου pwd**

**Μετάβαση σε κατάλογο cd myDir**

**Εμφάνιση δεντρικής δομής καταλόγου tree myDir**

**Εμφάνιση περιεχομένων καταλόγου ls myDir –l –a -R**

#### **Διαχείριση αρχείων**

.

**Αντιγραφή αρχείου cp file1 file 2 (-f, -i) Εμφάνιση περιεχομένων αρχείου cat myFile Συνένωση περιεχομένων αρχείου cat file1 file2 Μετακίνηση αρχείου mv file1 file2 Διαγραφή αρχείου rm myFile (-f, -i, -r) Εύρεση αρχείου find searchDir ΠΑΡΑΔΕΙΓΜΑΤΑ ΕΥΡΕΣΗΣ**

> **find /usr –name readme find /home – perm 652 find /usr –size 1024 find / -user amarg**

**find /usr –size +100 –size -500 –name student –perm 755 –printf "%f\t%s\t%m\n"**

#### **Διαχείριση αρχείων**

.

**Αναζήτηση αρχείου which startx Εμφάνιση απόλυτης διαδρομής whereis startx Αναζήτηση κειμένου σε αρχείο grep –e Linux readme Εμφάνιση γραμμών από την αρχή head –n 20 readme Εμφάνιση γραμμών από το τέλος tail –n 50 readme Εμφάνιση περιεχομένων ανά σελίδα (page down) more -25 readme Εμφάνιση περιεχομένων ανά σελίδα (page down & page up) less -25 readme Καταμέτρηση χαρακτήρων, λέξεων και γραμμών wc –c –w –l readme Δημιουργία κενού αρχείου κειμένου touch myFile**